# **Guia de Actualização do Firmware do Receptor CD**

## **Introdução**

- · Este documento descreve o procedimento e as precauções para a actualização do firmware do receptor CD/USB.
- Se ocorrer um erro enquanto estiver a actualizar o firmware, o receptor CD/ USB poderá ficar inutilizável. Certifique-se de que lê cuidadosamente o procedimento e as precauções seguintes, antes de actualizar o firmware.
- · Para obter mais informações sobre o receptor CD/USB, consulte o manual de instruções correspondente ao seu modelo.

# **Modelo Abrangido e Versão de Firmware**

O actualizador pode ser utilizado nas versões de firmware dos modelos indicados .abaixo

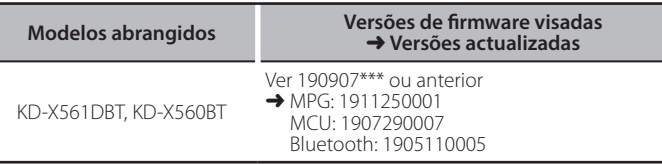

# **Trabalho de Fluxo**

- Passo 1. Faça download dos ficheiros do firmware e copie-os para uma unidade de memória USB
- **Passo 2.** Atualize o firmware. (Demora cerca de 9 minutos.) Reinicie a unidade.
- **Passo 3.** Verifique que o firmware foi atualizado.

# **actualização de suporte do Criação**

Crie o suporte de actualização no seu PC.

- 1. Transfira as Atualizações do site da Internet.
- 2. Descomprima o ficheiro transferido.
- 3. Copie o ficheiro descomprimido para o topo da hierarquia no dispositivo de memória USB (sem criar qualquer pasta).

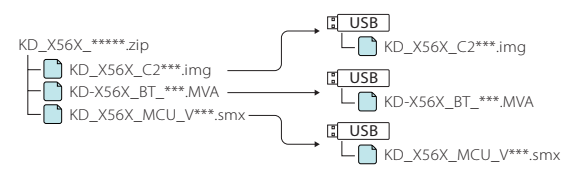

### **Atenção**

**· Para atualizar, utilize um dispositivo de memória USB com as** especificações mostradas abaixo. A atualização não é possível em dispositivos de memória USB com outras especificações. **2.0 USB :USB Padrão Capacidade: 8 GB a 32 GB Sistema de ficheiros: FAT 32** 

- دی )<br>Som de ficheiros contenha ficheiros de som. É<br>• Não copie o atualizador para um dispositivo que contenha ficheiros de som. É altamente recomendado um dispositivo de memória USB vazio.
- · A actualização não pode ser executada se for copiada para dentro de uma .pasta
- · Se o nome de ficheiro do actualizador for alterado, a actualização não pode ser .executada

# **Procedimento de actualização do firmware**

- Ligue a memória USB que tem "KD\_X56X\_C200S\_\*\*\*.imq". Aparece a mensagem de confirmação.
- 2. Rode o botão do volume para selecionar "Yes" e, em seguida, prima o botão. A actualização é iniciada depois de aparecer a mensagem "Updating". A USB KD\_X56X\_C2\*\*\*.img
- actualização deve ter uma duração de **aproximadamente 3 minutos**; quando terminar, a mensagem "Upgrade OK!" é exibida. 3. O receptor é reinicializado automaticamente.
- A actualização do firmware é implementada.
- 4. Retire o dispositivo de memória USB.
- 5. Lique a memória USB que tem "KD-X56X\_BT\_\*\*\*.MVA". Aparece a mensagem de confirmação.
- 6. Rode o botão do volume para selecionar "Yes" e, em seguida, prima o botão.
	- A actualização é iniciada depois de aparecer a mensagem "Updating". A actualização deve ter uma duração de **aproximadamente 3 minutos**; quando terminar, a mensagem "Upgrade OK!" é exibida.

USB

KD-X56X-RT \*\*\* MVA

- 7. O receptor é reinicializado automaticamente A actualização do firmware é implementada.
- 8. Retire o dispositivo de memória USB.
- 9. Ligue a memória USB que tem "KD\_X56X\_MCU\_V\*\*\*.smx". Aparece a mensagem de confirmação.
- 10. Rode o botão do volume para selecionar "Yes" e, em seguida, prima o botão. A actualização é iniciada depois de aparecer a mensagem "Updating". A actualização deve ter uma duração de **aproximadamente 3 minutos**; quando terminar, a mensagem "Upgrade OK!" é exibida. <mark>USB )</mark><br>—● KD\_X56X\_MCU\_V\*\*\*.smx
- 11. O receptor é reinicializado automaticamente.
- A actualização do firmware é implementada.
- 12. Retire o dispositivo de memória USB.

# **Firmware de Versão da Verificação**

- 1. Prima e mantenha premido  $\langle \mathbf{\nabla} \rangle$  para exibir as definições.
- 2. Prima < $\left| \leftarrow \right|$  >  $\left| \leftarrow \right|$  > para selecionar  $\left[ \left| \leftarrow \right| \right]$
- 3. Rode o botão do volume para selecionar [Information] e, em seguida, prima .botão o

A versão actual do firmware é exibida.

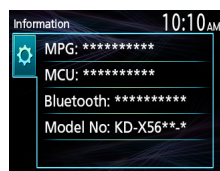

# **Precauções**

- Certifique-se de que estaciona o veículo num local seguro antes de realizar a actualização. Mantenha o motor em funcionamento para evitar o esgotamento da bateria
- **· Não desligue o motor ou a alimentação do receptor CD/USB durante** a **actualização.** A actualização não pode ser realizada correctamente e o receptor CD/USB pode ficar inutilizável